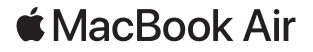

# Bun venit pe MacBook Air

MacBook Air-ul pornește automat atunci când ridicați capacul. Aplicația "Asistent de configurare" vă ajută să începeți utilizarea acestuia.

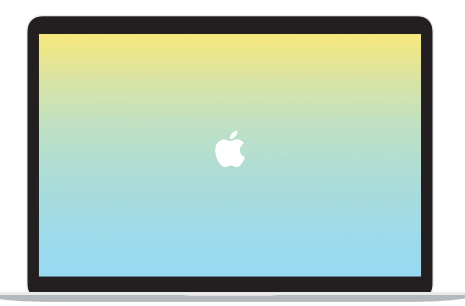

#### Thunderbolt 3 (USB-C)

Încărcați MacBook Air-ul și conectați unități de stocare externă sau un monitor.

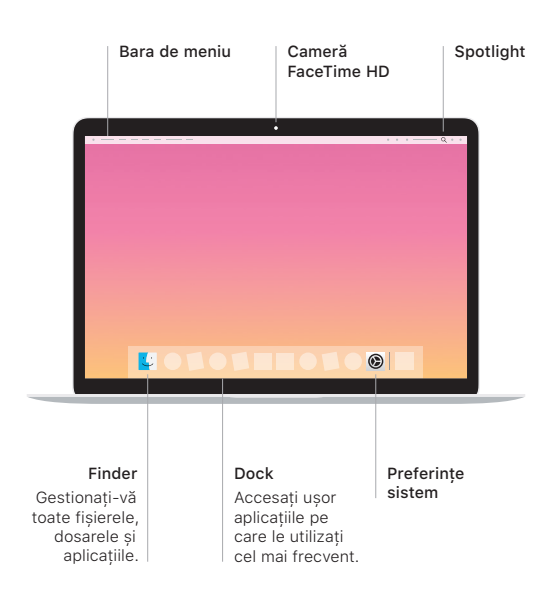

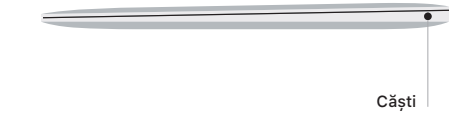

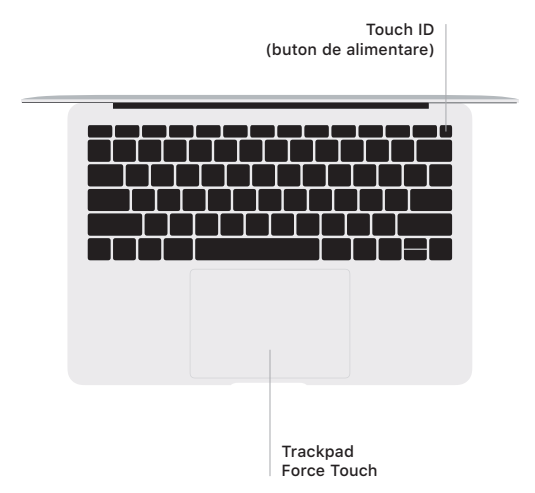

## Touch ID

Puteți utiliza amprenta pentru a debloca MacBook Air-ul și a face achiziții din App Store, iTunes Store, Apple Books și de pe site-uri web folosind Apple Pay.

## Gesturi pe trackpadul Multi-Touch

Treceți ușor două degete pe trackpad pentru a derula în sus, în jos sau lateral. Glisați cu două degete pentru a parcurge rapid pagini web și documente. Faceți clic cu două degete pentru a efectua clic dreapta. De asemenea, puteți să faceți clic și apoi să apăsați mai profund pe trackpad pentru a efectua un clic progresiv pe text și pentru a dezvălui mai multe informații. Pentru a afla mai multe, alegeți Preferințe sistem din Dock, apoi faceți clic pe Trackpad.

## Obțineți ghidul *Informații esențiale despre MacBook Air*

Aflați mai multe despre configurarea și utilizarea computerului MacBook Air în ghidul *Informații esențiale despre MacBook Air*. Pentru a vizualiza ghidul, accesați [support.apple.com/ro-ro/](http://support.apple.com/ro-ro/guide/macbook-air) [guide/macbook-air.](http://support.apple.com/ro-ro/guide/macbook-air)

#### Asistență

Pentru informații detaliate, accesați [support.apple.com/ro-ro/mac/](http://support.apple.com/ro-ro/mac/macbook-air) [macbook-air.](http://support.apple.com/ro-ro/mac/macbook-air) Pentru a contacta Apple, accesați [support.apple.com/](http://support.apple.com/ro-ro/contact) [ro-ro/contact](http://support.apple.com/ro-ro/contact).

Nu toate funcționalitățile sunt disponibile în toate regiunile. © 2019 Apple Inc. Toate drepturile rezervate. Designed by Apple in California. Printed in XXXX. RO034-03382-A